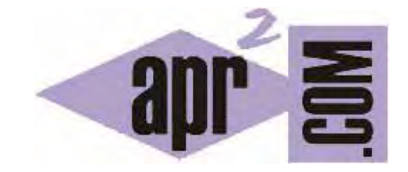

## APRENDERAPROGRAMAR.COM

CONCEPTOS BÁSICOS DE PHP. ESTRUCTURA BÁSICA DE UNA PÁGINA PHP. ETIQUETAS DE APERTURA Y CIERRE. EMBEBER PHP EN HTML (CU00815B)

Sección: Cursos Categoría: Tutorial básico del programador web: PHP desde cero

Fecha revisión: 2029

**Resumen:** Entrega nº15 del Tutorial básico "PHP desde cero".

Autor: Enrique González Gutiérrez

## **CONCEPTOS BÁSICOS DE PHP**

Un archivo PHP normalmente suele contener HTML y trozos de código PHP. Por ello antes de estudiar PHP es necesario haber estudiado HTML. A veces, se dice que PHP es un lenguaje "embebido" en HTML, es decir, incrustado en código HTML. Todos los fragmentos de código PHP deben comenzar con la siguiente cadena de caracteres: <?php ,y finalizar con ?>

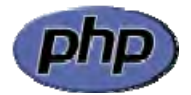

Los símbolos <?php y ?> se dice que son los delimitadores del código PHP. Normalmente, una página PHP básica sería algo así:

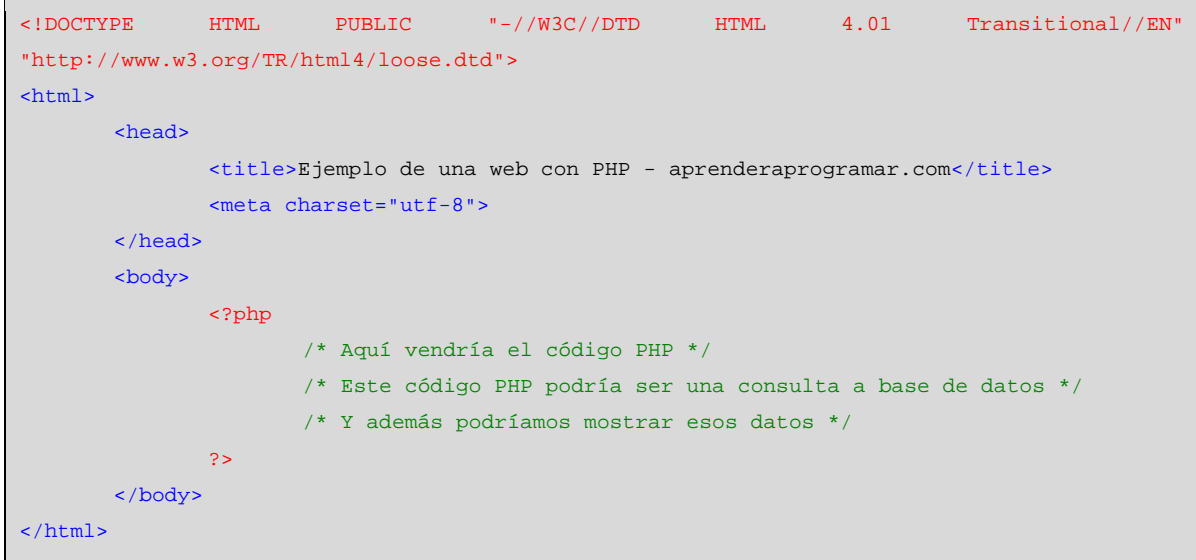

En este código podemos identificar los siguientes elementos:

- La primera línea es una etiqueta relativa a la versión/variante de HTML que declaramos usar. Esta primera etiqueta no es estrictamente necesaria. Sirve únicamente para indicar qué estándar de HTML es el que declaramos usar.
- Las etiquetas de apertura y cierre de html que delimitan el código HTML.
- Las etiquetas de apertura y cierre head que delimitan la cabecera del código HTML.
- Las etiquetas body que delimitan el cuerpo del código HTML y que es donde suele ir el contenido central de un documento HTML (texto, imágenes, formularios, etc.).
- Dentro de las etiquetas body, además de código HTML, podemos tener código PHP embebido. En este caso hemos incluido únicamente un fragmento de código PHP, pero en el cuerpo del documento HTML podríamos incluir diversos fragmentos de código HTML mezclados con diversos fragmentos de código PHP. Cada fragmento de código PHP tiene que ir escrito con sus delimitadores.

Esta estructura no se repite siempre. De hecho, más adelante veremos que el código PHP puede ir en más lugares además de dentro de las etiquetas body. Por otro lado, decir que es habitual que el código PHP vaya embebido dentro de código HTML en un archivo con extensión .php, pero como ya hemos visto, un archivo con extensión .php podría contener exclusivamente código PHP.

Escribe el código que mostramos a continuación en el editor Notepad++ y guárdalo con el nombre prueba1.php.

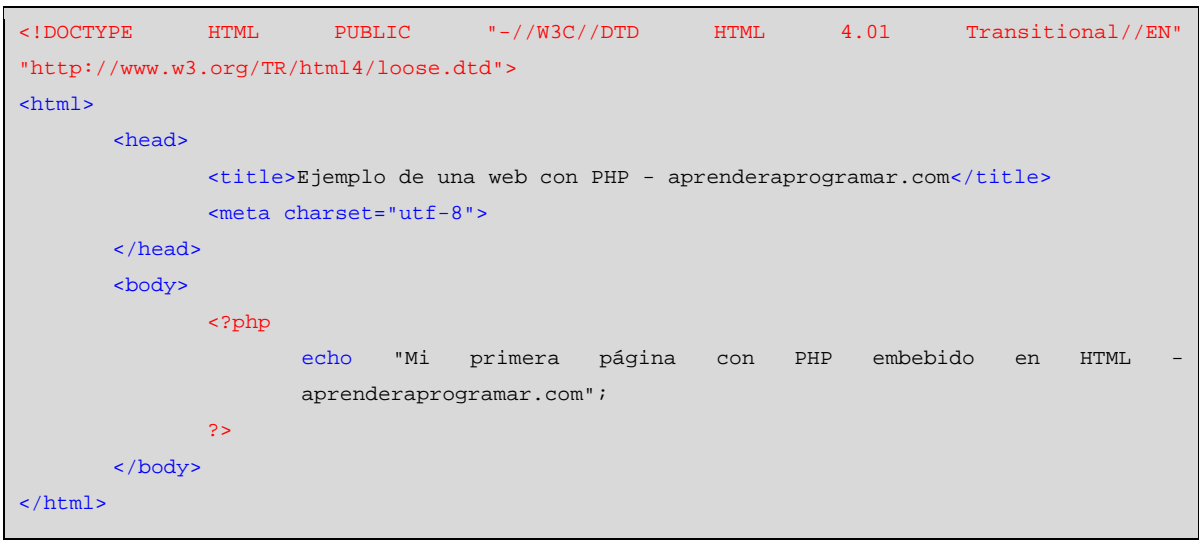

A continuación súbelo al servidor como ya explicamos en una entrega anterior, y ahora escribe en tu navegador la dirección web correspondiente al archivo (que será similar a http://apr2.byethost7.com/prueba1.php). Debes de visualizar algo parecido a esto.

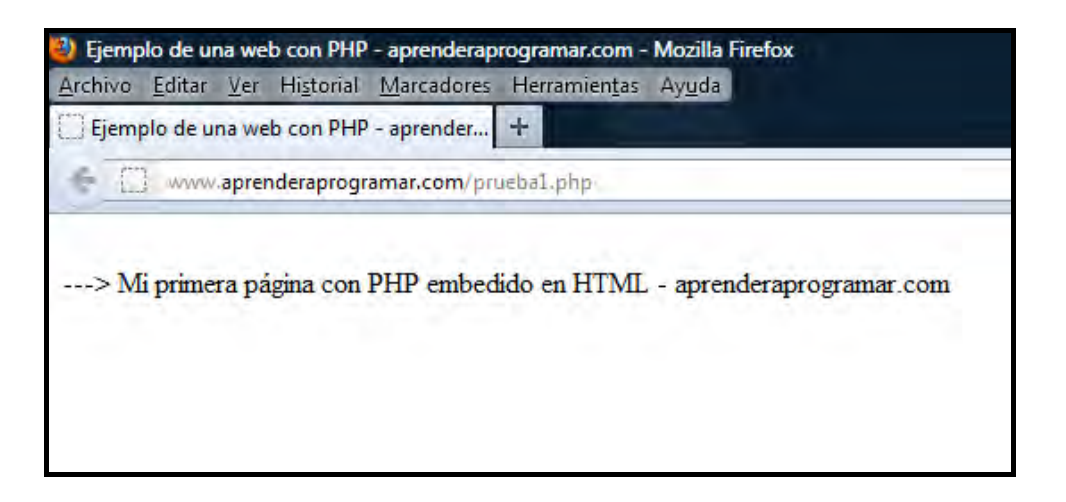

## **EJERCICIO**

Crea el siguiente archivo y súbelo mediante ftp al directorio raíz de tu sitio web. El archivo llevará por nombre curso2.php y en él debe existir la estructura de un documento HTML, aparecer en la parte superior de la página un título h1 con el texto <<Cursos aprenderaprogramar.com>>, seguido de un título h2 con el texto <<Curso php desde cero>>, y a continuación hacer que se muestre insertando php el siguiente texto. <<Curso php de aprenderaprogramar.com comenzado el 24/09/2083>> donde la fecha a incluir sea la fecha en que hayas subido el archivo. Debajo de este texto debes crear un contenedor div con color de fondo amarillo donde pueda leerse "Este es el pie de página". Comprueba que el archivo se visualiza al escribir la dirección web correcta que será similar a http://apr2.byethost7.com/curso2.php (en tu caso, tendrás que escribir la dirección web que vayas a utilizar para el curso). Responde a esta pregunta: ¿Cuál es el código que contiene el archivo? ¿Cuál es la dirección web para acceder al archivo y visualizar el texto?

Para comprobar si tus respuestas y código son correctos puedes consultar en los foros aprenderaprogramar.com.

**Próxima entrega:** CU00816B

**Acceso al curso completo** en aprenderaprogramar.com -- > Cursos, o en la dirección siguiente: http://www.aprenderaprogramar.com/index.php?option=com\_content&view=category&id=70&Itemid=193